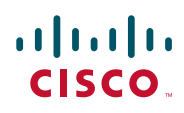

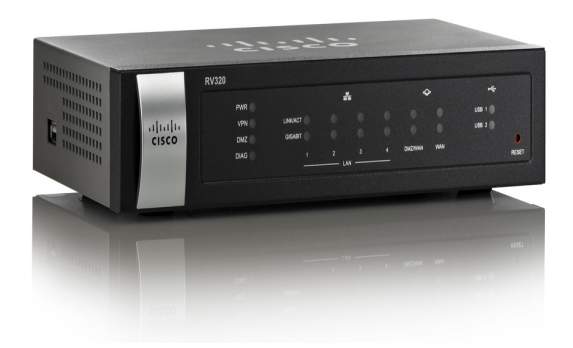

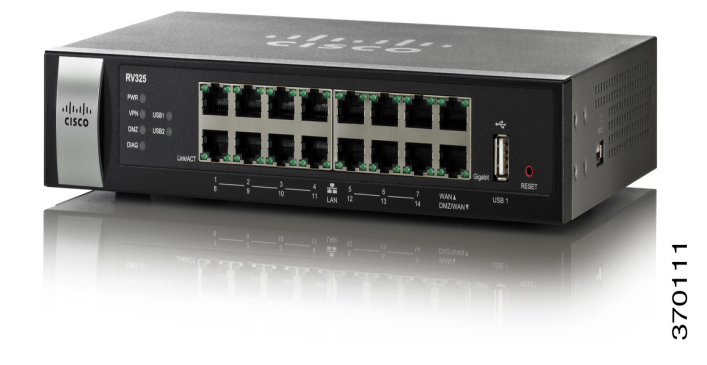

# **CLI GUIDE**

## **Cisco RV320/RV325 Command Line Interface**

**Reference Guide Release 1.2.1.x**

Cisco and the Cisco logo are trademarks or registered trademarks of Cisco and/or its affiliates in the U.S. and other countries. To view a list of Cisco trademarks, go to this URL: **[www.cisco.com/go/trademarks](http://www.cisco.com/go/trademarks)**. Third-party trademarks mentioned are the property of their respective owners. The use of the word partner does not imply a partnership relationship between Cisco and any other company. (1110R)

# 1

# **Introduction**

The command-line interface (CLI) provides a text-based method for managing and monitoring the RV32x routers' LAN settings and access rules. You can access the command-line interface using SSH.

This chapter describes how to use the command-line interface and contains the following topics:

- **[Accessing the CLI](#page-2-0)**
- **[CLI Command Conventions](#page-3-0)**
- **[Entering Commands](#page-3-1)**

## <span id="page-2-0"></span>**Accessing the CLI**

The command-line interface can be accessed by using SSH. SSH version 2 is supported.

- **NOTE** SSH is disabled by default. To enable SSH, please follow the below steps:
- **STEP 1** Log in the user interface of the device. Enter the username/password.
- **STEP 2** Click Firewall > General. Check Enable SSH to allow login from the LAN side. Check Enable Remote SSH to allow login from Internet.
- **STEP 3** When accessing the device by SSH, username/password is needed. The username/password is same as the GUI password.

After users successfully log into the router, the prompt consists of the router's hostname RV32X, followed by a '>', as shown here:

RV32X>

## <span id="page-3-0"></span>**CLI Command Conventions**

There are certain command entry standards that apply to all commands. The following table describes the command conventions:

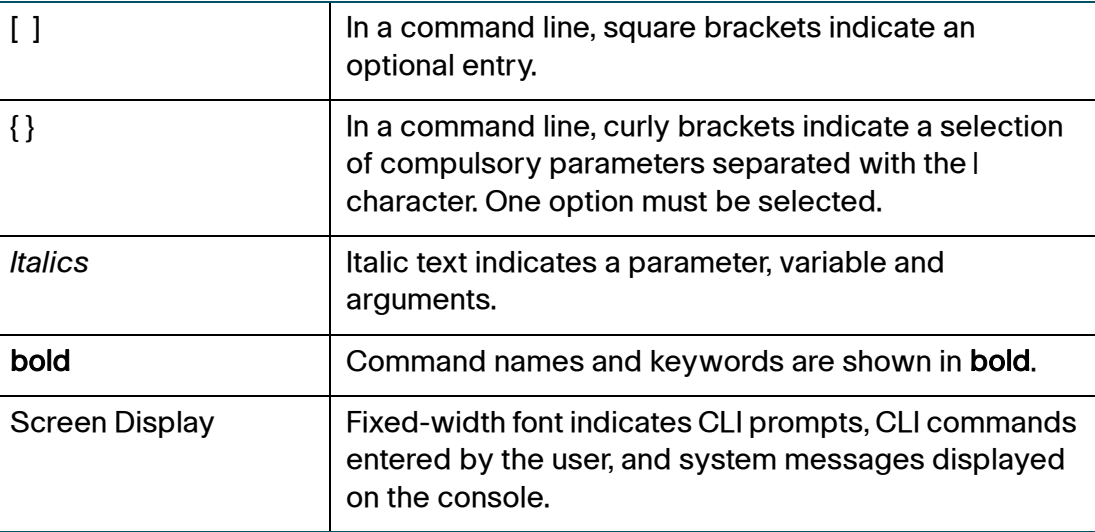

## <span id="page-3-1"></span>**Entering Commands**

A CLI command is a series of keywords and arguments. Keywords identify a command, and arguments specify configuration parameters. For example, in the command **interfaces vlan show** 1, **interfaces**, **vlan**, and **show** are keywords, 1 is an argument that specifies the VLAN ID. To enter the commands that require parameters, enter the required parameters after the command keyword.

If the command entered is incomplete, invalid, or has missing or invalid parameters, then the appropriate error message is displayed. This assists in entering the correct command.

**NOTE** The commands can only be accepted as lower case.

All the allowable commands for RV32x router release 1.2.1.09 are listed in next chapter. The commands are mainly be categorized into two types:

- **[access-list](#page-4-0)**
- **[interface vlan](#page-10-0)**

# 2

## <span id="page-4-0"></span>**access-list**

Command access-list enables you to manage access rules with command line. To get help with using the access-list command, input the access-list help command or access-list command. All the access-list commands are listed below:

- **access-list show** [ruleID]
- **access-list add inf** {lan | wan1 | wan2 | usb1 | usb2 | any} {enable | disable} {allow | deny} **service** name {tcp | udp} {port | portrange} {**src-ip** any | ip | iprange} {**dst-ip** any | *ip | iprange*} [log {on | off}] {always | periodic {everyday | mon | tue | wed | thu | fri | sat | sun} hh:mm~hh:mm}
- **access-list modify ruleID inf** {lan | wan1 | wan2 | usb1 | usb2 | any} {enable | disable} {allow | deny} **service** name {tcp | udp} {*port| portrange*} {**src-ip** any | ipl iprange} {dst-ip any l ipl iprange} [log {on | off}] {always | periodic {everyday | mon | tue | wed | thu | fri | sat | sun} hh:mm~hh:mm}
- **access-list priority** original\_ID new\_ID
- **access-list del** rule\_ID

## **access-list show [**ruleID**]**

To show the access rules' status, use the access-list show [ruleID] command.

## **Parameters**

(Optional) *ruleID* — Enter the available access rule ID. If you want to show every rule's status, leave this field empty.

## **Default Configuration**

None.

#### **access-list**

access-list add inf {lan | wan1 | wan2 | usb1 | usb2 | any} {enable | disable} {allow | deny} service name {tcp | udp} {port | portrange} {src-ip any | ip | iprange} {dst-ip any | ip | iprange} [log {on | off}] {always | periodic {everyday | mon | tue | wed | thu | fri | sat | sun} hh:mm~hh:mm}

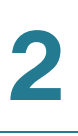

## **Help**

Use the access-list show help command to get the instruction and examples on using the access-list show command.

## **Example**

The first example is to show the status of rule 1. The second example is to show every rules' status.

RV32X> access-list show <sup>1</sup> RV32X> access-list show

**access-list add inf** {lan | wan1 | wan2 | usb1 | usb2 | any} {enable | disable} {allow | deny} **service** *name* {tcp | udp} {*port | portrange*} {**src-ip** any | ip | iprange} {**dst-ip** any | ip | iprange} [**log** {on | off}] {always | periodic {everyday | mon | tue | wed | thu | fri | sat | sun} hh:mm~hh:mm}

> To add an access rule to the access list, use the **access-list add** inf {lan | wan1 | wan2 | usb1 | usb2 | any} {enable | disable} {allow | deny} service *name* {tcp | udp} {port| portrange} {src-ip any | ip| iprange} {dst-ip any | ip| iprange} [log {on | off}] {always | periodic {everyday | mon | tue | wed | thu | fri | sat | sun} hh:mm~hh:mm} command.

## **Parameters**

lan | wan1 | wan2 | usb1 | usb2 | any -Select the interface to add the accessing rule.

enable | disable—Enable or disable the rule.

allow | deny —Allow or deny the service.

name - Enter the service name.

**NOTE** If you want to add a service into the service management pool at the same time of adding a new accessing rule, complete **service name {tcp | udp} {port | portrange}**. The service name should not be included in the service management pool.

tcp | udp —Select the protocol of the service.

access-list add inf {lan | wan1 | wan2 | usb1 | usb2 | any} {enable | disable} {allow | deny} service name {tcp | udp} {port | portrange} {src-ip any | ip | iprange} {dst-ip any | ip | iprange} [log {on | off}] {always | periodic {everyday | mon | tue | wed | thu | fri | sat | sun} hh:mm~hh:mm}

port | portrange—Specify the number of the port, or the range of the port number.

src-ip any  $|i\rho|$  *iprange*—Specify the source IP address or the range of the IP addresses.

dst-ip any  $|i\rho|$  *iprange* —Specify the destination IP address or the range of the IP addresses

(Optional) log {on | off}—To turn on/off logging.

always | periodic {everyday | mon | tue | wed | thu | fri | sat | sun} hh:mm~hh:mm — Specify the time to apply the accessing rule.

## **Default Configuration**

Each part have default setting. If you don't enter the specific value, command will be recognized to use default setting. The default for the arguments are listed as below:

inf — any, enable, allow.

service — All Traffic

src-ip — any

dst-ip default— any

time setting default— always

(Optional) log—off

#### **Help**

Use the access-list add help command or access-list add to show the instruction and examples of using the access-list add command.

#### **Example**

The first example below is to add a new access rule to access list.

The second example is to add a rule to deny http for destination ip 192.168.88.100~192.168.88.200 at wan2 for any time.

RV32X> access-list add inf wan2 enable deny service http dst-ip 192.168.88.100~192.168.88.200

RV32X> **access-list add inf wan1 enable allow service test tcp 80~90 src-ip 192.168.1.100~192.168.1.120 dst-ip 192.168.2.100~192.168.2.130 periodic mon/fri/sat 11:00~18:00**

#### **access-list**

access-list modify ruleID inf {lan I wan1 I wan2 I usb1 I usb2 I any} {enable I disable} {allow I deny} service name {tcp | udp} {port | portrange} {src-ip any | ip | iprange} {dst-ip any | ip | iprange} [log {on | off}] {always | periodic {everyday | mon | tue | wed | thu | fri | sat | sun} hh:mm~hh:mm}

**access-list modify** *ruleID* inf {lan | wan1 | wan2 | usb1 | usb2 | any} {enable | disable} {allow | deny} **service** name {tcp | udp} {port | portrange} {src-ip any | ip | iprange} {dst-ip any | ip | iprange} [**log**  {on | off}] {always | periodic {everyday | mon | tue | wed | thu | fri | sat  $| \text{sun} \rangle$  hh:mm~hh:mm $|$ 

> To modify the accessing rule is similar as adding one, you just need to specify the rule ID. The command is like **access-list modify** *ruleID* inf {lan | wan1 | wan2 | usb1 | usb2 | any} {enable | disable} {allow | deny} service *name* {tcp | udp} {*port | portrange* } {src-ip any | ip | iprange} {dst-ip any | ip | iprange} [log {on | off}] {always | periodic  ${everyday|mon|tue|wed|thu|fri|sat|sun}$  hh:mm~hh:mm}.

## **Parameters**

ruleID—Specify the ID of the accessing rule which you want to modify.

lan | wan1 | wan2 | usb1 | usb2 | any—Select the interface to add the accessing rule.

enable | disable —Enable or disable the rule.

allow | deny—Allow or deny the service.

name – Enter the service name.

**NOTE** To add a new service into the service management pool at the same time of modifying the accessing rule, complete service name {tcp | udp} {port | portrange}. But you cannot modify the existed service.

tcp | udp—Select the protocol of the service.

port | portrange—Specify the number of the port, or the range of the port number.

src-ip any  $|i\rho|$  *iprange* —Specify the source IP address or the range of the IP addresses.

dst-ip any  $\frac{1}{p}$ -Specify the destination IP address or the range of the IP addresses

(Optional) log {on | off}—To turn on/off logging.

always | periodic {everyday | mon | tue | wed | thu | fri | sat | sun } hh:mm~hh:mm — Specify the time to apply the accessing rule.

## **Default Configuration**

The default for the arguments are as same as the ones of adding a rule in above section.

**NOTE** Omission of some arguments means referring to the former parameters when you only want to make modification on the certain value of the rule. An example is shown in the **Example** section.

(Optional) log—off

## **Help**

Use the access-list modify help or access-list modify command to get the instruction and examples on using the access-list modify command.

## **Example**

The first example shows the complete command to modify rule 1.

The second example indicates that for rule 2 only the interface is changed to wan1. Other configuration remains same as before.

RV32X> **access-list modify 1 inf wan2 enable deny service test tcp 80 src-ip 192.168.1.100 dst-ip any always** RV32X> **access-list modify 2 inf wan1**

## **access-list priority** original\_ID new\_ID

To change the priority for new rules.Use the command access-list priority original\_ID new\_ID.

## **Parameters**

original\_ID—Input the original rule ID.

new\_ID —Input the new rule ID.

**NOTE** The default rule ID for a new rule is always 1. The change of the priority by this command will cause the follow-up rules to ascend. Furthermore, you cannot change the priority for the default rules.

## **Default Configuration**

None.

## **Help**

Use the access-list priority help or access-list priority command to get the instruction and examples on using the access-list priority command.

## **Example**

The example indicates that the rule 1's priority has been descended to rule 2, and the follow-up rules, in this case is rule 2's priority has been ascended to 1.

RV32X> **access-list priority 1 2**

## **access-list del** rule\_ID

To delete a rule, use the command **access-list del** *rule\_ID.* 

## **Parameters**

rule\_ID —Input the rule ID of which you want to delete.

## **Default Configuration**

None.

## **Help**

Use the access-list del help or access-list del command to get the instruction and examples on using the access-list del command.

## **Example**

The example is to delete the rule 2.

RV32X> **access-list del 2**

# <span id="page-10-0"></span>**interface vlan**

Command interface vlan enables you to manage LAN with command line.To get help with using the interface vlan command, input the interface vlan help or interface vlan command. All the interface vlan commands are listed below:

- **interface vlan show [vlanID]**
- **interface vlan add** *vlanlD*
- **interface vlan del** vlanID
- **interface vlan modify** vlanID **ip** IP netmask
- **interface vlan modify** vlanID **dhcp** startIP~endIP **[lease-time** time**] dns**  {proxy | isp | static dnsIP1 [dnsIP2] } {wins wnsIP **} [option66** opt66**] [option150** opt150**] [option67** opt67**]**
- **interface vlan modify** vlanID **disable dhcp**
- **interface vlan modify** vlanID **dhcprelay** remote\_server\_IP
- **interface vlan membership** vlanID **[description** discription**] routing**  {enable | disable} **device** {enable | disable} **p1** {tag | untag | exclude} **p2** {tag | untag | exclude} **p3** {tag | untag | exclude} **p4** {tag | untag | exclude}…
- **interface vlan** {enable | disable}

## **interface vlan show** [*vlanID*]

To show the status of the VLAN, use the command interface vlan show [vlanID].

## **Parameters**

(Optional) *vlanID*—Enter the VLAN ID. If you want to show each VLAN's status, leave this field empty.

## **Default Configuration**

None.

## **Help**

Use the interface vlan show help command to get the instruction and examples on using the interface vlan show command.

#### **Example**

The first example below is to show the status of VLAN 1. The second example is to show every VLAN's status.

RV32X> interface vlan show 1 RV32X> interface vlan show

## **interface vlan add** *vlanID*

To add a new VLAN into the VLAN membership, use the **interface vlan add** *vlanID* command.

**Parameters**

vlanID — Enter the new VLAN ID to create a new VLAN.

**Default Configuration**

None.

**Help**

Use the interface vlan add help command or interface vlan add to show the instruction and examples of using the interface vlan add command.

#### **Example**

The example below is to add a new VLAN whose vid is 99.

RV32X> **interface vlan add** 99

## **interface vlan del** *vlanID*

To delete a VLAN, use the **interface vlan del** vlanID command.

## **Parameters**

vlanID—Enter the VLAN ID which you want to delete.

## **Default Configuration**

None.

**Help**

Use the interface vlan del help command or interface vlan del to show the instruction and examples of using the interface vlan del command.

## **Example**

The example below is to delete VLAN 2.

RV32X> **interface vlan del** 2

## **interface vlan modify** vlanID **ip** IP netmask

To modify the VLAN's IP address and its netmask, use the interface vlan modify vlanID ip IP netmask command.

#### **Parameters**

vlanID—Enter the VLAN ID that you want to modify.

IP—Enter the IP address that you want to change to.

netmask – Enter the subnet mask that you want to change to.

## **Default Configuration**

None.

## **Help**

Use the interface vlan modify help or interface vlan modify command to get the instruction and examples on using the interface vlan modify command.

## **interface vlan**

interface vlan modify vlanID dhcp startIP~endIP [lease-time time] dns {proxy | isp | static dnsIP1 [dnsIP2] } {wins wnsIP } [option66 opt66] [option150 opt150] [option67 opt67]

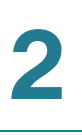

## **Example**

The example below is to modify the IP address and its subnet mask of VLAN 25 to be 192.168.22.1/255.255.255.128.

RV32X> **interface vlan modify 25 ip 192.168.22.1 255.255.255.128**

## **interface vlan modify** vlanID **dhcp** startIP~endIP [**lease-time**  time] **dns {**proxy | isp | static dnsIP1 [dnsIP2] **} {wins** wnsIP **} [option66** opt66**] [option150** opt150**] [option67** opt67**]**

To modify the VLAN's DHCP address pool, as well as DNS and WINS configuration, use the interface vlan modify vlanID dhcp startIP~endIP [leasetime *time* dns {proxy l isp | static *dnsIP1* [*dnsIP2*] } {wins *wnsIP* } [option66 *opt66*] [option150 *opti150*] [option67 *opt67*] command.

## **Parameters**

vlanID—Enter the VLAN ID that you want to modify the DHCP address pool.

startIP~endIP—Enter the range of IP addresses distributed by the DHCP server. Use '~' between the start IP address and the end IP address.

(Optional) time—Specify the value of the dynamic IP addresses' lease time in minute, ranging from 5 to 43200.

dnsIP1 [dnsIP2] —If you choose static DNS, enter all the static addresses. There can be multiple addresses. Use a space to separate them.

wnsIP-Enter the WINS IP address.

(Optional) *opt66/150/67*—The content in square brackets are optional. Enter the value corresponding to the fields which are included in the package.

## **Default Configuration**

The default lease time of the dynamic IP addresses is 1440 minutes.

## **Help**

Use the interface vlan modify help or interface vlan modify command to get the instruction and examples on using the interface vlan modify command.

## **Example**

The example below is to modify VLAN 25's IP address range to 192.168.22.2~192.168.22.150, static DNS is 11.11.11.11 and 11.11.11.22, the WINS address is 33.33.33.33, option66's value is tftp.server.org, option 150's value is 44.44.44.44 and option 67's value is file.txt.

RV32X> **interface vlan modify 25 dhcp 192.168.22.2~192.168.22.150 dns static 11.11.11.11 11.11.11.22 wins 33.33.33.33 option66 tftp.server.org option150 44.44.44.4 option67 file.txt**

## **interface vlan modify** vlanID **disable dhcp**

To disable the DHCP configuration, use interface vlan modify *vlanID* disable dhcp command.

## **Parameters**

vlanID—Specify the VLAN ID whose DHCP configuration is disabled.

## **Default Configuration**

None.

#### **Help**

Use the interface vlan modify help or interface vlan modify command to get the instruction and examples on using the interface vlan modify command.

## **Example**

The example below is to disable VLAN 25's DHCP configuration.

RV32X> **interface vlan modify 25 disable dhcp**

## **interface vlan modify v/an/D** dhcprelay *remote* server *IP*

To enable the DHCP relay configuration, use interface vlan modify vlanID dhcprelay remote\_server\_IP command.

## **interface vlan**

interface vlan membership vlanID [description discription] routing {enable | disable} device {enable | disable} p1 {tag | untag | exclude} p2 {tag | untag | exclude} p3 {tag | untag | exclude} p4 {tag | untag | exclude}…

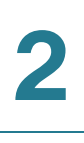

## **Parameters**

vlanID—Specify the VLAN ID to enable DHCP relay.

remote\_server\_IP—Specify the IP address of the remote DHCP server.

#### **Default Configuration**

None.

#### **Help**

Use the interface vlan modify help or interface vlan modify command to get the instruction and examples on using the interface vlan modify command.

#### **Example**

The example below is to enable DHCP relay for VLAN 25, and the remote IP address of DHCP server is 55.55.55.55.

RV32X> **interface vlan modify 25 dhcprelay 55.55.55.55**

**interface vlan membership** vlanID **[description** discription**] routing** {enable | disable} **device** {enable | disable} **p1** {tag | untag | exclude} **p2** {tag | untag | exclude} **p3** {tag | untag | exclude} **p4** {tag | untag | exclude}…

> To manage the VLAN membership port configuration, use the **interface vlan membership** vlanID [**description** discription] **routing** {enable | disable} **device** {enable | disable} **p1** {tag | untag | exclude} **p2** {tag | untag | exclude} **p3** {tag | untag | exclude} **p4** {tag | untag | exclude}… command.

## **Parameters**

vlanID-Specify the VLAN ID.

(Optional) *discription*—Input the description of the VLAN.

routing {enable | disable}—Enable or disable the inter VLAN routing feature..

device {enable | disable}—Enable or disable the device management feature.

p<sup>\*</sup> {tag | untag | exclude}—Tag/untag/exclude the designated LAN port \*.

## **Default Configuration**

The default description for VLANx is descx. 'x' refers to the VLAN ID.

## **Help**

Use the interface vlan membership help or interface vlan membership command to get the instruction and examples on using the interface vlan membership command.

## **Example**

The example below is to modify the VLAN 25's membership configuration whose inter VLAN routing and device management is disabled, LAN port 1 tagged, LAN port 2 tagged, LAN port 3 excluded.

RV32X> **interface vlan membership 25 description test routing disable device disable p1 tag p2 tag p3 exclude**

## **interface vlan** {enable | disable}

To enable/disable VLAN setting, use the **interface vlan** {enable | disable} command.

## **Parameters**

Enable/disable the VLAN setting feature.

## **Default Configuration**

None.

**Help**

Use the interface vlan help command to show the instruction and examples of using the interface vlan {enable | disable} command.

## **Example**

The example below is to enable VLAN setting.

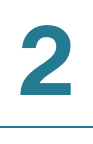

RV32X> **interface vlan** enable

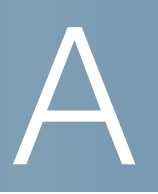

# **Where to Go From Here**

Cisco provides a wide range of resources to help you and your customer obtain the full benefits of the Cisco RV320/RV325 router.

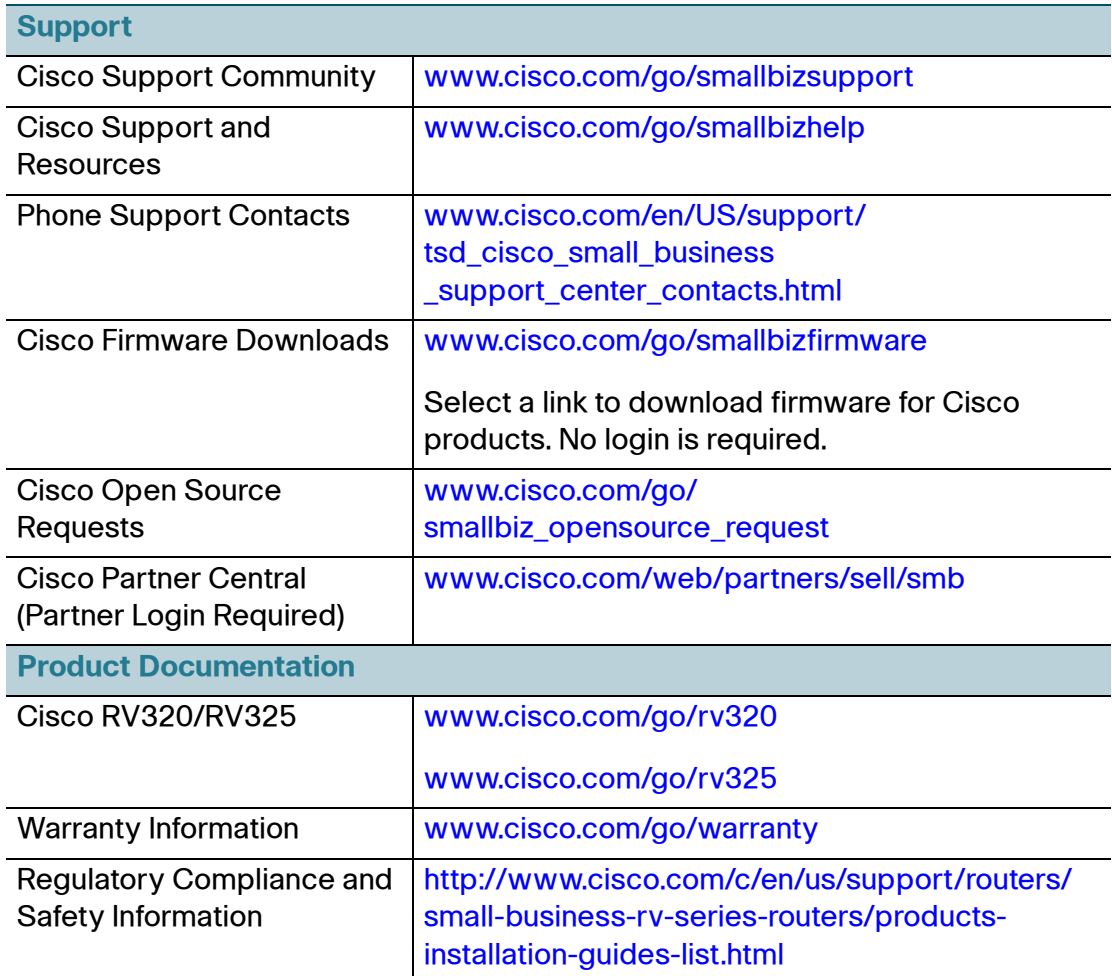